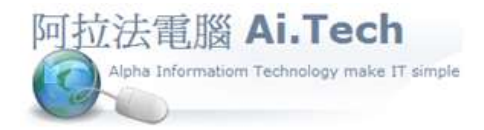

網址 http://www.ait.url.tw 阿拉法電腦 ● 工程管理第 e 高手 請洽 : 張順景 Tel : 0920939843 , 03-4090010 地址 : 桃園市龍潭區民族路 370 巷 182 弄 12 號 e-mail: ai.tech@msa.hinet.net

## 【工作底稿新增報價項目-工料快選\_查詢鈕複選】

## \*Step 1: 工作底稿 => 右上角"功能"按鍵 => 功能面板"工料快選"按鍵。

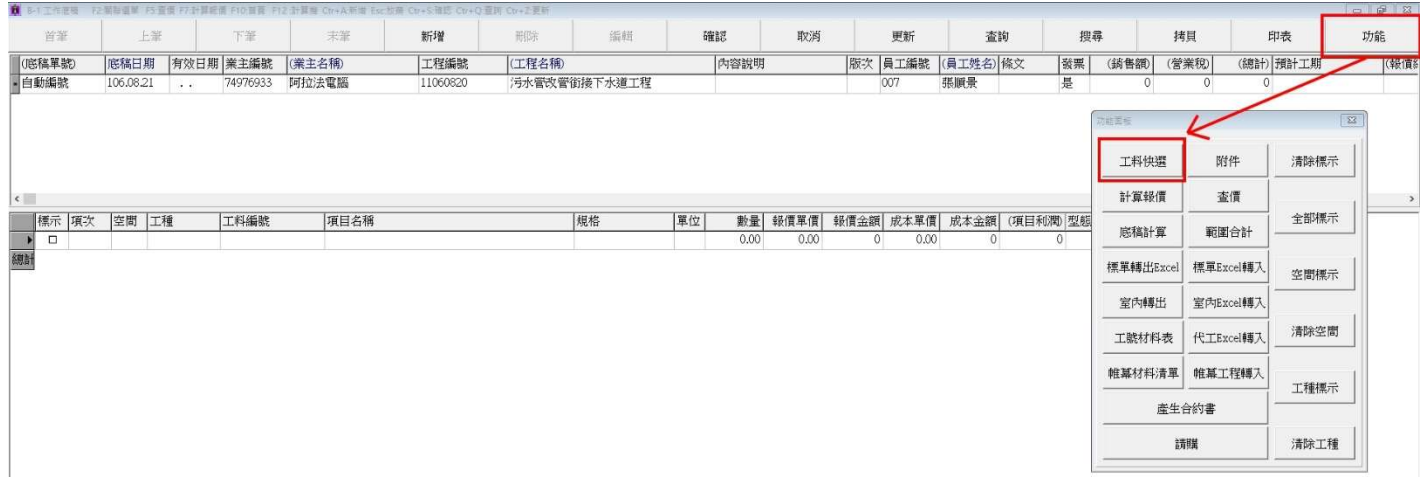

\*Step 2: 點擊查詢鈕選取工料項目。

## ˙注意事項:

(1) 兩個百分比符號"%%"為包含字查詢,如下圖所示。

(2) 也可以點查詢鈕進行查詢。

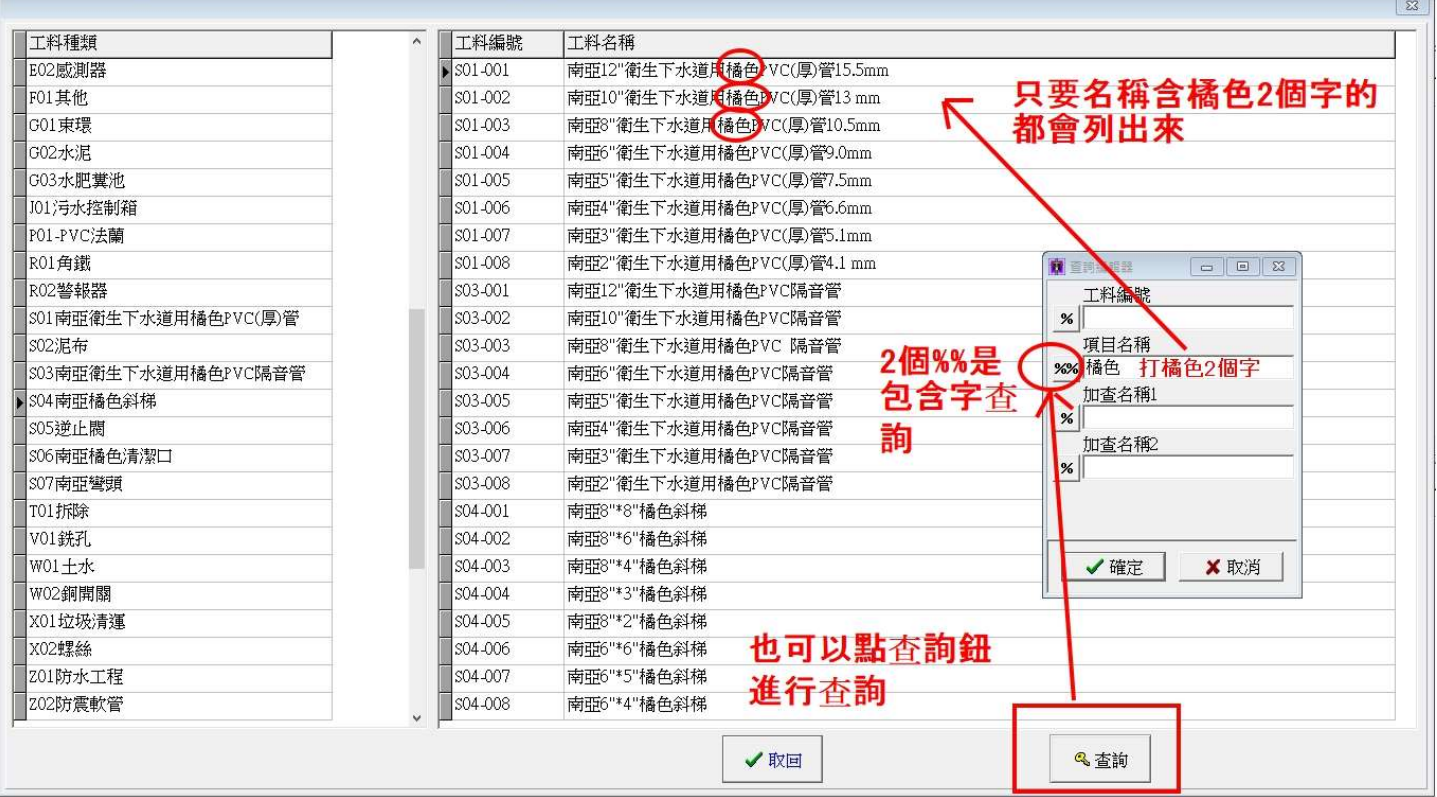